Благотворительный фонд развития образования "Айкью Опшн" ("Возможность Интеллекта")

> Дополнительная общеразвивающая программа «Python для начинающих» Возраст учащихся: 12—18 лет (50 ч.)

> > Авторы курса: Белых Роман Гуев Тимур Скобина Ольга

Санкт-Петербург, 2020 г.

# **Раздел 1. ПОЯСНИТЕЛЬНАЯ ЗАПИСКА**

#### 1.1. **Актуальность программы**

По результатам исследования компании Jet Brains ([https://www.jetbrains.com/ru-ru/lp/devecosystem-2019/\)](https://www.jetbrains.com/ru-ru/lp/devecosystem-2019/) язык Python – самый изучаемый в 2019 году и один из самых востребованных на рынке труда. Python достаточно широко используется при изучении основ алгоритмизации и программирования в школьном курсе информатики. В частности, используется в качестве базового языка для изучения в УМК по информатике авторов Поляков К. Ю., Еремин Е. А., допущенном к использованию в общеобразовательных организациях Министерством просвещения РФ (Приказ Министерства Просвещения РФ от 28 декабря 2018 года № 345).

Изучение Python в школе откроет ученикам возможности дальнейшего развития в области IT и поможет профориентации в старших классах, пригодится в олимпиадах по программированию и решении заданий ЕГЭ.

Курс предполагает смешанный формат обучения. Сочетание групповой работы с учителем в классе и индивидуальной работы в личном кабинете на онлайн-платформе позволяет ученикам выработать не только технические навыки программирования, но и навыки социального взаимодействия при работе над финальным проектом курса, а главное – научиться самостоятельно выстраивать свое профессиональное развитие.

**Цель реализации программы** – формирование у обучающихся навыков программирования на языке Python и самонаправленного обучения.

**Направленность дополнительной общеобразовательной программы:** техническая.

#### **Задачи реализации программы:**

#### **Обучающие**

- 1. Изучить основы программирования на языке Python; **Развивающие**
- 2. Научиться применять полученные знания для решения практических задач.

## **Воспитательные**

- 3. Научиться применять полученные знания для решения практических задач.
- 4. Повысить уровень самостоятельности в обучении (по четырехступенчатой шкале Г. Гроу)

# **Организация курса:**

Курс состоит из 25 уроков длительностью 90 минут. Урок продолжительностью 90 минут делится на 2 части по 45 минут с перерывом в 10 минут.

## **Методические материалы курса состоят из:**

- 1. Методических указаний для учителя в текстовом виде,
- 2. Презентации с иллюстративным изложением теоретического материала;
- 3. Упражнений на платформе Stepik с теоретическим и практическим материалом языка Python;
- 4. Интерактивных проверочных заданий в приложениях Kahoot и Learning Apps;
- 5. Подвижных игр, направленных на закрепление знаний, полученных на занятии.
- 6. Инструкций для проведения рефлексии процесса обучения с учениками.

## **Планируемые результаты обучения:**

#### **Личностные**

По окончании курса учащийся сможет:

- Программировать на языке Python.
- Использовать инструменты разработки среды Wing.
- Самостоятельно реализовывать проекты, связанные с разработкой игр.

#### **Метапредметные**

- Ставить учебные цели.
- Формулировать достигнутый результат.
- Планировать свою самостоятельную учебно-познавательную деятельность; выбирать индивидуальную траекторию достижения учебной цели.
- Определять подходы и методы для достижения поставленной цели.
- Отбирать необходимые средства для достижения поставленной цели.
- Осуществлять самооценку промежуточных и итоговых результатов своей самостоятельной учебно-познавательной деятельности.
- Проводить рефлексию своей учебно-познавательной деятельности.

# **Предметные**

Практическим результатом работы служит финальный проект каждого ученика: 2D игра на движке Pygame, либо серия самостоятельно разработанных мини-проектов в консольном режиме языка Python.

Основные формы организации занятий программы «Python для начинающих»:

- Практические занятия с использованием онлайн-платформы Stepik;
- Работа в IDE «Wing 101»;
- Прохождение опросов в приложениях Kahoot и Learning Apps;
- Домашние практические занятия с использованием онлайн-платформы Stepik, направленные на отработку навыков программирования на языке Python.

**Категория обучающихся:** ученики общеобразовательных школ от 12 до 18 лет в рамках внеурочной деятельности и дополнительного образования.

**Форма обучения:** смешанная: очное и онлайн-обучение. В очных занятиях в группах по 10-15 человек используются задания на онлайн-платформе с автоматизированной проверкой. Задания на платформе доступны ученикам для самостоятельного изучения в любое время.

В ходе курса запланирован плавный переход к формату "перевернутого класса": на первых пяти занятиях учеников знакомят с онлайн-платформой и основными инструментами программирования на Python. Начиная с шестого урока предлагаются различные формы самостоятельной активности на уроке, с групповой взаимопроверкой. После десятого урока иногда ученикам предлагается самостоятельно изучить новую тему, опираясь на конспект онлайн-курса, а роль учителя сдвигается к консультации и модерации. Последние пять уроков отведены на почти самостоятельную работу над проектами.

**Режим занятий:** Курс состоит из 25 уроков длительностью 90 минут.

**Срок освоения программы:** в течение одного учебного года, в объеме 50—64 часов.

Отличительные особенности программы: авторский подход к организации образовательного процесса. Реализация программы предполагает проведение аудиторных занятий с использованием вариативных дистанционных ресурсов:

- авторских онлайн уроков, размещенных на платформе Stepik;
- авторских интерактивных заданий (опросов, викторин, дидактических игр и др.), размещенных на бесплатных специализированных сервисах Kahoot и Learning Apps;
- авторских проектных заданий для создания учащимися игр на языке Python.

## **Раздел 2. Содержание программы**

В рамках смешанного подхода к обучению каждая из тем, изложенных преподавателем, отрабатывается в уроках платформы Stepik и в практических заданиях. (https://stepik.org/course/58852/syllabus)

# **2.1. Учебный (тематический) план**

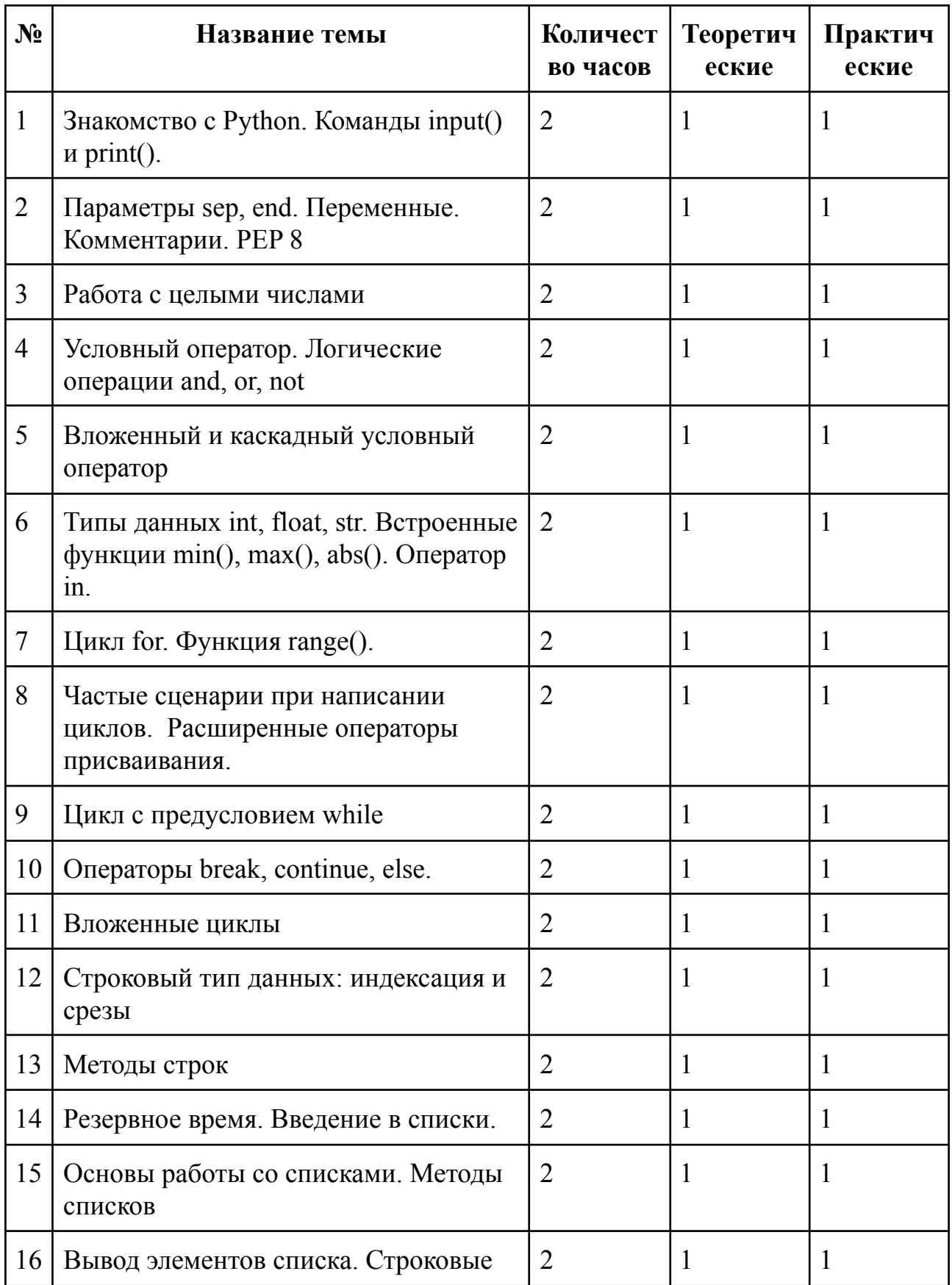

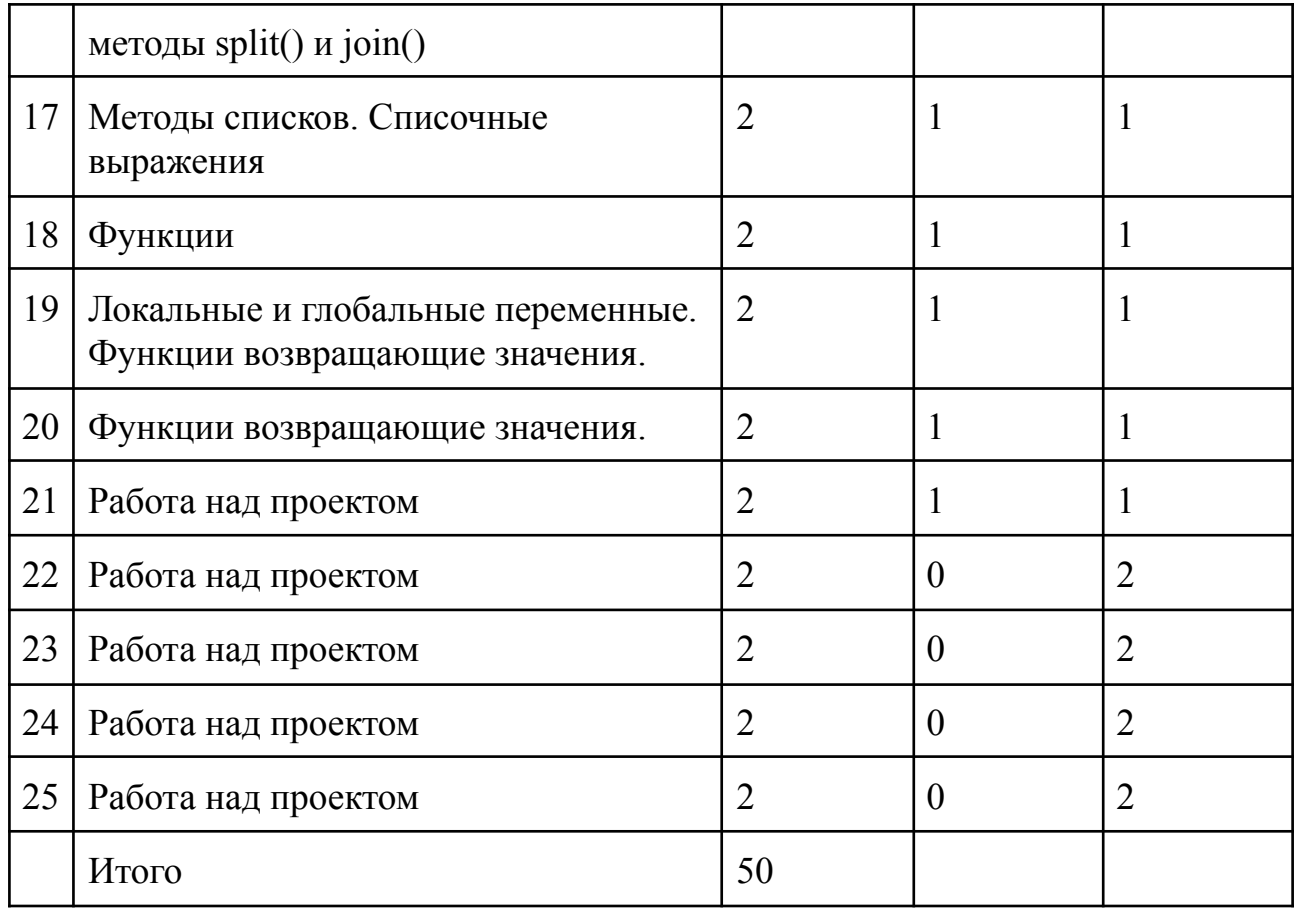

# **2.2. Рабочая программа**

![](_page_6_Picture_206.jpeg)

![](_page_7_Picture_285.jpeg)

![](_page_8_Picture_305.jpeg)

![](_page_9_Picture_271.jpeg)

![](_page_10_Picture_250.jpeg)

![](_page_11_Picture_244.jpeg)

![](_page_12_Picture_246.jpeg)

![](_page_13_Picture_192.jpeg)

## **Раздел 3. Формы аттестации и оценочные материалы**

Аттестация проводится в форме выполнения индивидуальных и групповых заданий по пройденному материалу. Контроль в указанной форме осуществляется как промежуточный, так и итоговый. Отметочная форма контроля отсутствуют.

Для заданий на онлайн-тренажере указан необходимый минимум — 70% выполненных заданий, чтобы тема считалась пройденной успешно и был открыт доступ к следующей теме.

После каждой темы в онлайн-курсе стоит итоговая работа: от ученика требуется в ограниченное время (три часа) решить набор задач по пройденной теме. В среднем, ученик справляется с решением за 30 минут. Преподаватели могут использовать эти итоговые работы в качестве промежуточных проверочных работ.

В конце курса, по итогам работы над групповыми и индивидуальными проектами проводится обсуждение результатов в коллективе с опорой на чек-лист, исправление ошибок и, тем самым, коррекция и закрепление полученных знаний.

## **Раздел 4. Организационно-педагогические условия реализации программы**

#### **4.1. Литература для педагога**

- 1. **Васильев, А. Н. Python на примерах** [Текст]:практ. курс /А. Н. Васильев - Наука и Техника, 2019 - 432 с.
- 2. **Прохоренок, Н. А. Python 3: самое необходимое** [Текст]:практ. курс / Н. А. Прохоренок, В. А. Дронов - БХВ-Петербург, 2019 - 608 с.
- 3. **Гэддис, Т. Начинаем программировать на Python** [Текст]: учебник/Т. Гэддис - БХВ-Петербург, 2019 - 768 с.
- 4. **Седжвик, Р. Программирование на языке Python** /Р. Седжвик, К. Уэйн, Р. Дондеро - Вильямс, 2017 - 736 с.
- 5. **Харрисон, М. Как устроен Python.** [Текст]:практ. курс / М. Харрисон Питер, 2002 - 272 с.

# **Литература для обучающихся:** Не предусмотрена

# **Электронные ресурсы:**

1. Курс Поколение Python: курс для [начинающих](https://stepik.org/course/58852/syllabus) на платформе Stepik. (https://stepik.org/course/58852/syllabus)

# **4.2. Материально-технические условия реализации программы**

# **1. Обязательные**

- помещение (предпочтительно, изолированное);
- $\bullet$  10—15 рабочих мест: стол, стул, розетка, компьютеры на каждое рабочее место;
- проектор, аудио колонки;
- Интернет-соединение, скорость загрузки не менее 2 Мбит/сек;
- меловая, магнитно-маркерная доска или флипчарт;
- общие условия в соответствии с СанПиН 2.4.4.3172-14

# **Требования к ПO:**

- Операционная система Windows 7 или моложе / MacOS / Unix-based системы с поддержкой протокола HTML5;
- Приложения Google Chrome, Gimp, Brackets;
- интерактивная оболочка (бесплатная [IDE](https://wingware.com/) [Wing101](https://wingware.com/) или аналог).

# **Приложение 1. Образец методических указаний для преподавателя.**

# Методические указания

# Урок 2. Параметры sep, end. Переменные. Комментарии. PEP 8

# **Задачи урока:**

- $\bullet$  Научиться настраивать команду print(): параметры sep, end
- Научиться работать с переменными
- Научиться работать с комментариями
- Узнать о стандарте PEP 8

## **Материалы, демонстрируемые на проекторе:**

● [Презентация](https://docs.google.com/presentation/d/102jlPYLbx50SzFnkJ9fz1j2eeCUPkSi2k3ijvhNHidQ/edit?usp=sharing)

# **Материалы, необходимые для урока**

● Распечатанные карточки с дилеммами

## **План урока:**

![](_page_16_Picture_251.jpeg)

![](_page_17_Picture_366.jpeg)

#### **0. Подготовка к уроку**

До начала урока учителю необходимо:

- 1) Просмотреть в классе на платформе Stepik, как ученики справились с домашним заданием
- 2) Прочитать методичку
- 3) Решить задачи из курса на Stepik: урок 2.3

## **1. Создаем атмосферу на занятии**

(10 мин.)

Как предлагалось на предыдущем уроке, мы начинаем второй урок с настройки взаимодействия в группе и налаживания контактов между учащимися.

**Учитель:** Добрый день. Приятно вас видеть на втором занятии. Помните, мы обсуждали принципы работы в группе. Вот они:

- 1. **Все вопросы важны и ценны.**
- 2. **Ошибка - наш помощник.**
- 3. **Активность и ответственность - ваше всё.**
- 4. **Стремимся к максимуму.**
- 5. **Поддержка и взаимопомощь.**

Для того, чтобы эти принципы хорошо работали и нам было здорово учиться вместе, нам нужно получше узнать друг друга. Сейчас каждый из вас получит лист и карточку с дилеммой. Что такое дилемма? Правильно, это два противоположных утверждения, из которых нужно выбрать лишь одно.

Например: риск или спокойствие? Каждая позиция по-своему хороша, и нужно внимательно взвесить, что лучше подходит лично вам.

Вы делите лист на 2 столбика, записываете сверху свою дилемму и отправляетесь собирать статистику по группе, спрашивая других что они выбирают и почему. На листик нужно коротко записать услышанные аргументы в пользу выбранной позиции. У вас на это 3 минуты.

А сейчас по очереди делимся результатами, сколько человек выбрали одну альтернативу, сколько - другую, рассказывая, почему люди выбирали то, что выбирали.

*Можно просто поделиться статистикой без объяснения кто что выбрал.*

Чтение или кино? Путешествие или отдых в лесу? Пойти в кафе или купить любимой еды в магазине? Осень, зима, весна или лето? Сова или жаворонок? Суперсила на один день или день в теле другого человека? Велосипед или ролики? Потратить деньги на развлечения или приобретение вещей? Пойти в гости или принимать гостей? Интуиция или логика? Суши или пицца? Самолет или поезд? Жить в большом городе или в маленькой деревне? Поехать в отпуск с родителями или остаться дома одному? Fanta или Cola? Instagram или VK?

#### **2. Вспоминаем прошлый урок**

(5 мин.)

**Учитель:** Теперь давайте вспомним, чему мы учились на прошлом уроке?

*Покажите слайд с вопросами. Ребята отвечают, что помнят. Хвалите каждый толковый ответ.*

Приблизительные правильные ответы:

- 1. Компьютерная программа это список инструкций для компьютера
- 2. Язык программирования позволяет общаться человеку и компьютеру.
- 3. Плюсы: работает на любой операционной системе, простой, пластичный. Минусы: медленный.
- 4. Для вывода данных на экран.
- 5. Для ввода данных.

# **3. Параметры sep и end**

# (10 мин.)

**Учитель:** Сегодня мы с вами разберемся с **дополнительными параметрами команды print()**, которые позволяют настраивать вывод данных так, как нам надо. Например, выводить данные не через пробел, а, скажем, через запятую или какой-либо другой символ.

*Покажите слайд в котором объясняется принцип действия параметра sep.*

![](_page_19_Picture_6.jpeg)

Здесь вы видите, какой эффект имеет параметр sep. Попробуйте выдвинуть гипотезы, что такое sep. *После этого учитель, ссылаясь на ответы ребят, говорит, что sep происходит от слова* separate *англ. [сéпарэйт]*, что значит "разделять". Это поможет ученикам не

путать в дальнейшем параметры sep и end (*ученики часто путают их*).

Далее учитель демонстрирует слайд с принципом действия параметра end, обсуждает с ребятами этот параметр и поясняет, что он позволяет переопределить стандартный перенос строки после вывода print().

Учитель заостряет внимание, что команда print() разделяет свои аргументы одним пробелом при выводе и вставляет переход на новую строку. Когда в качестве разделителя между аргументам и в качестве окончания вывода нужно использовать другие символы мы используем необязательные параметры sep и end. (*от английского separator [сепарэйтор] - разделитель и end [энд] - конец*)

**Следует сказать, что параметр end вставляется единожды по завершении вывода, в отличие от параметра sep, который вставляется между каждой парой аргументов команды print().**

Учителю стоит сказать про управляющую последовательность символов **\n**, которая означает переход на новую строку.

Имеет смысл заострить внимание на значениях параметров по умолчанию:

**sep = ' ' # пробел end = '\n' # перевод строки**

Если поведение по умолчанию нас устраивает, то писать явно значения параметров sep и end не имеет смысла.

## **4. Что? Где? Когда?**

(5 мин.)

Разделите группу на две команды, примерно по 6 человек в каждой. Объясните правила игры: на слайде будет показана задача, на решение которой у команды ровно одна минута. Ответ нужно записать на один лист и сдать учителю сразу после сигнала окончания минуты.

*После того, как все ответы сданы, учитель показывает слайд с правильным ответом и комментирует его, если ответы команд не верны. Затем на экран выводится следующая задача, и начинается новый отсчет времени.*

Далее учитель показывает два слайда с устными задачами и спрашивает у учеников, что будет выведено. Учитель при необходимости наводит на правильный ответ.

## **5. Практика на платформе Stepik**

(10 мин).

Далее ученики садятся за компьютеры и решают самостоятельно задачу на программирование "Кастомный разделитель" - вторая задача на программирование из блока 2.3

```
separator = input()
a = input()\mathbf{b} = \text{input}()c = input()
```
#### **print(a, b, c, sep=separator)**

#### **6. Перерыв**

(5 мин.)

#### **7. Разминка. Счет до 33**

(5 мин).

**Учитель:** мы сейчас будем считать с вами до 33 (или 43, 53). Правда определенным образом. Мы считаем по очереди, по кругу: Один начинает, говорит "один", другой продолжает, следующий говорит "два" и т.д. При этом, число, которое делится на 3, например, 6, 9, или содержит "тройку", например, 13, 23, мы заменяем хлопком. Если кто-то не хлопнул или хлопнул на неверное число, например, 16, 29, мы начинаем сначала.

Лучше, чтобы каждый раз начинали разные люди, иначе все просто запоминают свои позиции и уже не задумываются. Рекомендуем сделать ограничить количества попыток, например, до 5 или во времени. Это упражнение направлено на внимание и концентрацию.

#### **8. Переменные**

#### (10 мин.)

**Учитель:** Когда мы изучали команду input(), то имели дело с переменными. Давайте чуть подробнее поговорим о них.

Переменные - это именованные участки памяти в которых хранится какая-нибудь нужная для программы информация. Информация может быть абсолютно произвольной: текст, числа и т.д.

Далее учитель объясняет смысл кода указанного на слайде и говорит, что у переменной обязательно есть две составляющие: ИМЯ и ЗНАЧЕНИЕ.

**ИМЯ:** Учитель рассказывает о правилах именования переменных в Python.

**Обязательно учитель говорит, что имя переменной должно быть осмысленным: если переменная содержит имя, то она может называться name, если возраст, то age и т. д.**

Учитель напоминает, что Python - регистрозависимый язык программирования. Также стоит сказать, о стиле именования переменных принятому в Python **lower\_case\_with\_underscores (маленькие буквы с подчеркиванием)**

**ЗНАЧЕНИЕ:** Учитель демонстрирует слайд со значением переменной. Нужно обязательно сказать, что имя переменной находится слева от оператора присваивания:

**<имя переменной> = <значение переменной> Правильно. <значение переменной> = <имя переменной> Это частая ошибка!**

Ученики решают две устные задачи, в которых демонстрируется переприсваивание переменных. Затем они сами придумывают в парах одну свою задачу и отдают ее учителю. (Если учитель понимает, что на это есть время. Иначе пропустить этот шаг.) Эти задачи можно использовать на следующем занятии для разогрева.

#### **9. PEP 8 и комментарии**

#### **(15 мин)**

Цель этой части - обсудить с ребятами хороший стиль языка Python. Предлагаем это сделать через игровой элемент. Ребятам предлагается представить себя в роли руководителей компании. И им нужно выбрать одного программиста для проекта. Они думают, кого они выберут и почему. Соответственно в каждом резюме есть есть позиция по поводу культуры кода.

Учитель объясняет задачу, что ребятам нужно выбрать программиста для проекта. Зачитывает резюме из презентации и проводит обсуждение, кого бы ребята выбрали и почему.

Это упражнение можно проводить также в малых группах. Тогда ребята сначала обсуждают в малых группах, а затем рассказывают свой выбор. Здесь интересно будет посмотреть, совпали ли мнения или нет, в чем разница аргументации.

После этого учитель делает презентацию о культуре кода.

Презентация:

Создатель языка Гвидо ван Россум и его соратник Барри Уорсо описали хороший стиль Python кода в документе PEP 8 (читается ПИП 8).

Далее учитель демонстрирует три слайда и показывает некоторые рекомендации.

Учитель должен сказать, что следование стандарту PEP 8 не является обязательным, однако это то, что отличает опытного Python программиста от начинающего. Во всех крупных компаниях в которых пишут на Python используют PEP 8.

**Учитель**: запоминать все правила из PEP 8 не имеет смысла, поскольку среда разработки Wing IDE их все знает. Мы можем включить в среде Wing IDE автоматическое форматирование под стандарт PEP 8.

Мы уже знаем, что программы состоят из команд (инструкций), которые понимает Python. Однако иногда нам бывает нужно вставить в программу текст, который нужен только нам, людям, которые создают программу. Это может быть текстовая метка, поясняющая что-либо. Такая метка через некоторое время поможет вспомнить, что делает указанный код.

Комментарии также полезны, когда над кодом работает целая команда программистов. С их помощью один программист, может понять, что имел ввиду другой программист, если код не является очень простым. Учитель показывает слайды с комментариями.

*Если осталось время - можно посадить учеников за компьютеры, чтобы они решили несколько тестовых заданий в уроке 2.3 на платформе.*

#### **10. Рефлексия**

(5 мин.)

Предложите ученикам на небольших листочках ответить на вопросы чек-листа.

- ❏ Я понял/а как работает команда input() и могу применять ее.
- $\Box$  Я решил/а задач на Stepik.
- ❏ Мне понятны преимущества хорошего тона в написании кода.
- $\Box$  Я знаю два дополнительных параметра команды print()
- $\Box$  Я установил/а дома IDE Wing 101
- ❏ Мне еще нужно разобраться в ...

Скажите, что вам будет любопытно посмотреть на результаты этого опроса, но сдавать их не обязательно, если кто-то категорически не хочет этого делать. Подчеркните важность вовремя задать вопросы, если какая-то тема осталась непонятой.

## **Домашняя работа**

В конце урока можно подвести итоги и дать домашнюю работу:

- 1. Ученики могут пройти уроки 2.3 из курса:
	- a. прочитать теоретические конспекты
	- b. решить тестовые задачи и задачи на программирование

Учителю стоит сказать ученикам, что домашняя работа не является обязательной, однако, решения задач на практике позволяет закрепить материал и понять то, что не удалось понять на занятии. В курсе есть дополнительная полезная информация.

## **Дополнительно**

Если на уроке остается время, то ученикам можно предложить решить оставшиеся задачи на ввод и вывод данных. В таком случае им достанется меньше задач на самостоятельное решение дома.